# **PyMTL Tutorial**

# **An Open-Source Python-Based Hardware Generation, Simulation, and Verification Framework**

Batten Research Group

Computer Systems Laboratory School of Electrical and Computer Engineering Cornell University

DARPA POSH Kick-Off @ Princeton, October 2018

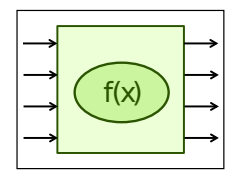

# Presentation: PyMTL Introduction

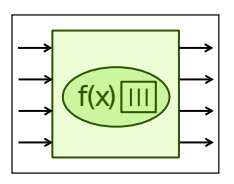

Hands-On: Max/RegIncr

Presentation: Multi-Level Modeling

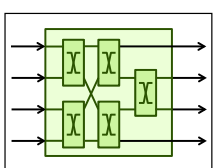

Hands-On: GCD Unit

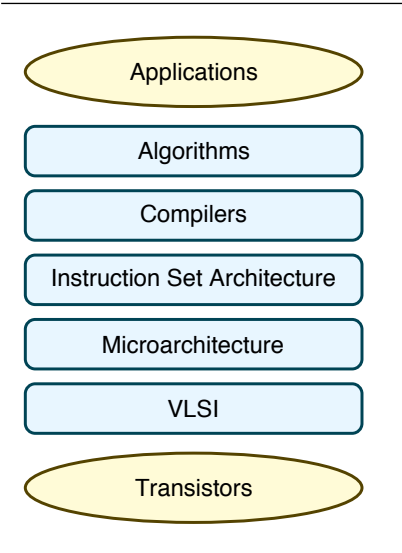

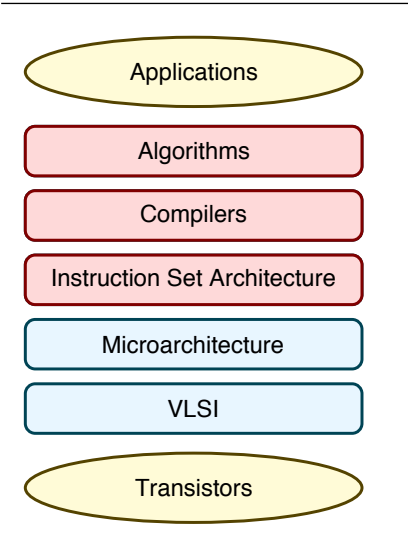

**Functional-Level Modeling**

– Behavior

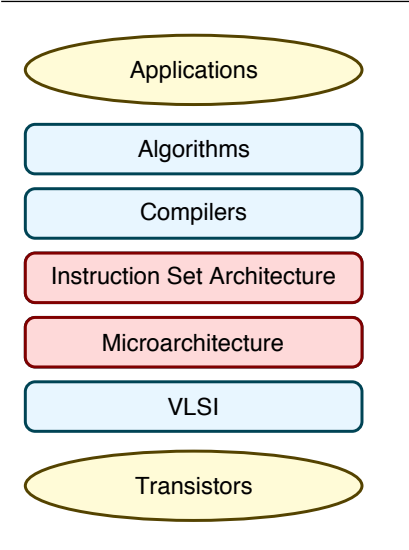

#### **Functional-Level Modeling**

– Behavior

#### **Cycle-Level Modeling**

- Behavior
- Cycle-Approximate
- Analytical Area, Energy, Timing

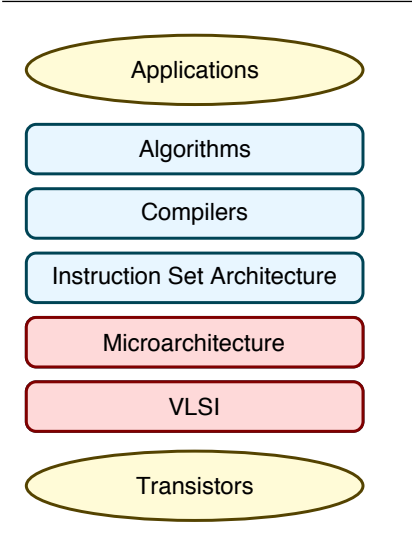

#### **Functional-Level Modeling**

– Behavior

### **Cycle-Level Modeling**

- Behavior
- Cycle-Approximate
- Analytical Area, Energy, Timing

- Behavior
- Cycle-Accurate Timing
- Gate-Level Area, Energy, Timing

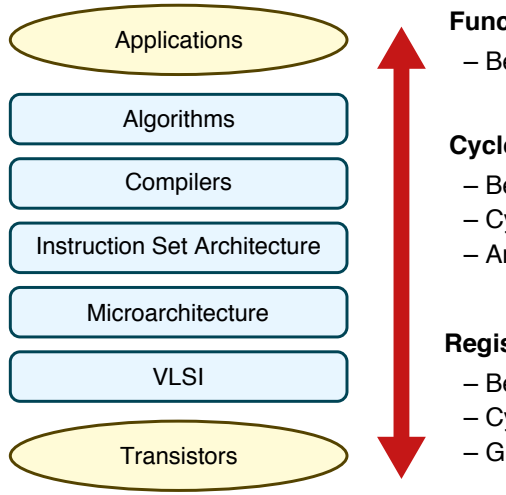

#### **Functional-Level Modeling**

– Behavior

### **Cycle-Level Modeling**

- Behavior
- Cycle-Approximate
- Analytical Area, Energy, Timing

- Behavior
- Cycle-Accurate Timing
- Gate-Level Area, Energy, Timing

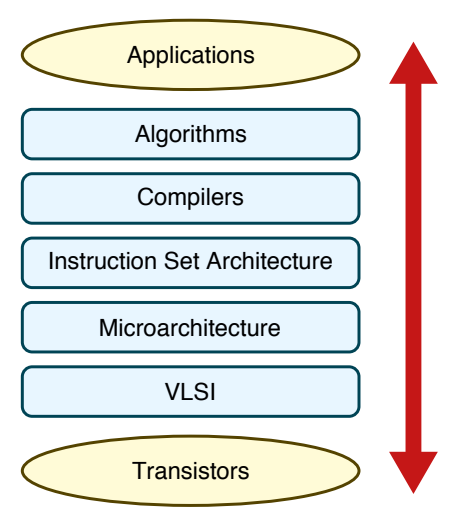

### **Functional-Level Modeling**

- Algorithm/ISA Development
- MATLAB/Python, C++ ISA Sim

### **Cycle-Level Modeling**

- Design-Space Exploration
- C++ Simulation Framework
- SW-Focused Object-Oriented
- gem5, SESC, McPAT

- Prototyping & AET Validation
- Verilog, VHDL Languages
- HW-Focused Concurrent Structural
- EDA Toolflow

**Multi-Level Modeling Challenge** FL, CL, RTL modeling use very different languages, patterns, tools, and methodologies

### **Functional-Level Modeling**

- Algorithm/ISA Development
- MATLAB/Python, C++ ISA Sim

### **Cycle-Level Modeling**

- Design-Space Exploration
- C++ Simulation Framework
- SW-Focused Object-Oriented
- gem5, SESC, McPAT

- Prototyping & AET Validation
- Verilog, VHDL Languages
- HW-Focused Concurrent Structural
- EDA Toolflow

**Multi-Level Modeling Challenge** FL, CL, RTL modeling use very different languages, patterns, tools, and methodologies

**SystemC** is a good example of a unified multi-level modeling framework

### **Functional-Level Modeling**

- Algorithm/ISA Development
- MATLAB/Python, C++ ISA Sim

### **Cycle-Level Modeling**

- Design-Space Exploration
- C++ Simulation Framework
- SW-Focused Object-Oriented
- gem5, SESC, McPAT

- Prototyping & AET Validation
- Verilog, VHDL Languages
- HW-Focused Concurrent Structural
- EDA Toolflow

**Multi-Level Modeling Challenge** FL, CL, RTL modeling use very different languages, patterns, tools, and methodologies

**SystemC** is a good example of a unified multi-level modeling framework

> Is SystemC the best we can do in terms of **productive** multi-level modeling?

### **Functional-Level Modeling**

- Algorithm/ISA Development
- MATLAB/Python, C++ ISA Sim

### **Cycle-Level Modeling**

- Design-Space Exploration
- C++ Simulation Framework
- SW-Focused Object-Oriented
- gem5, SESC, McPAT

- Prototyping & AET Validation
- Verilog, VHDL Languages
- HW-Focused Concurrent Structural
- EDA Toolflow

# **VLSI Design Methodologies**

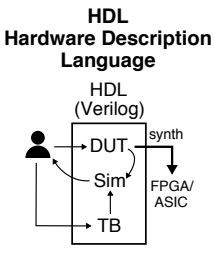

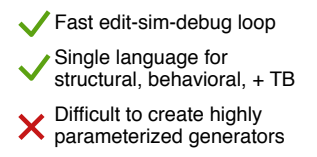

# **VLSI Design Methodologies**

DUT' Sim TB'

FPGA/ **ASIC** 

synth

HDL

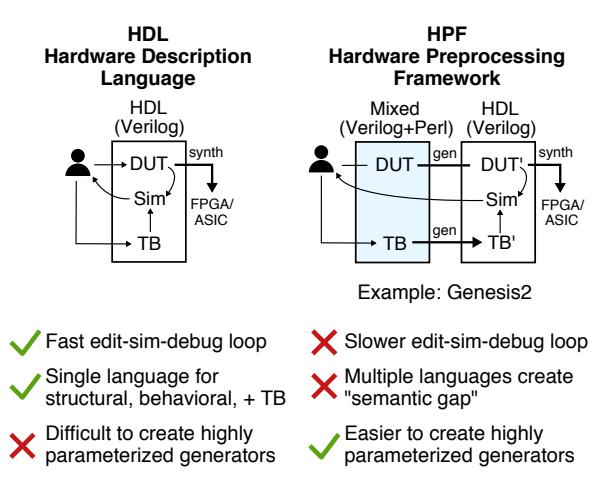

# **VLSI Design Methodologies**

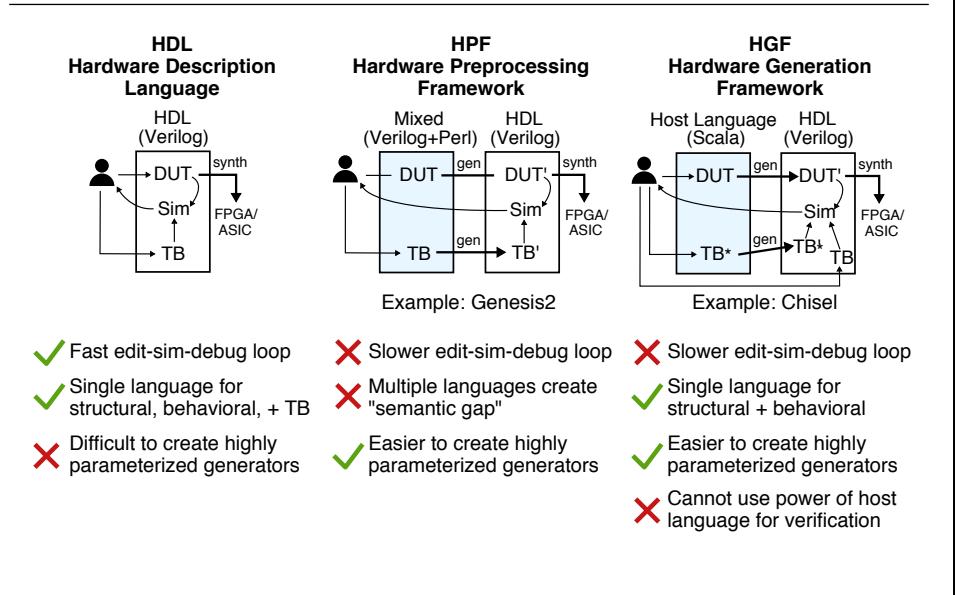

## *Productive* **Multi-Level Modeling** *and* **VLSI Design**

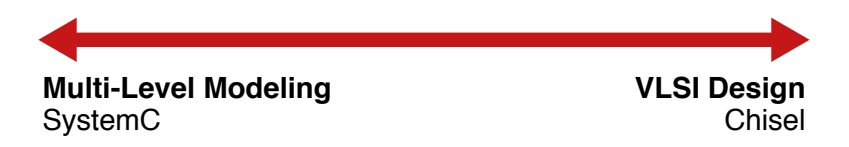

## *Productive* **Multi-Level Modeling** *and* **VLSI Design**

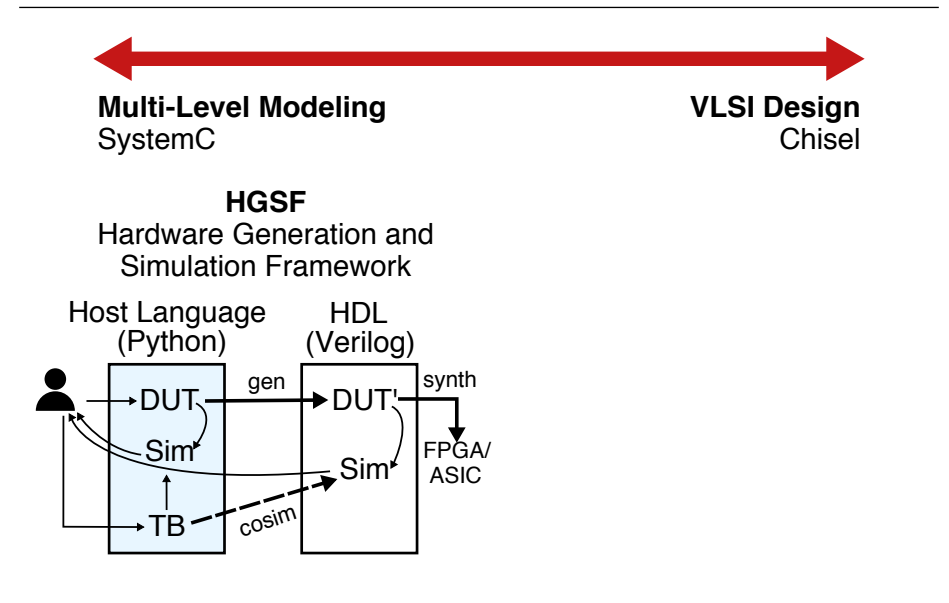

## *Productive* **Multi-Level Modeling** *and* **VLSI Design**

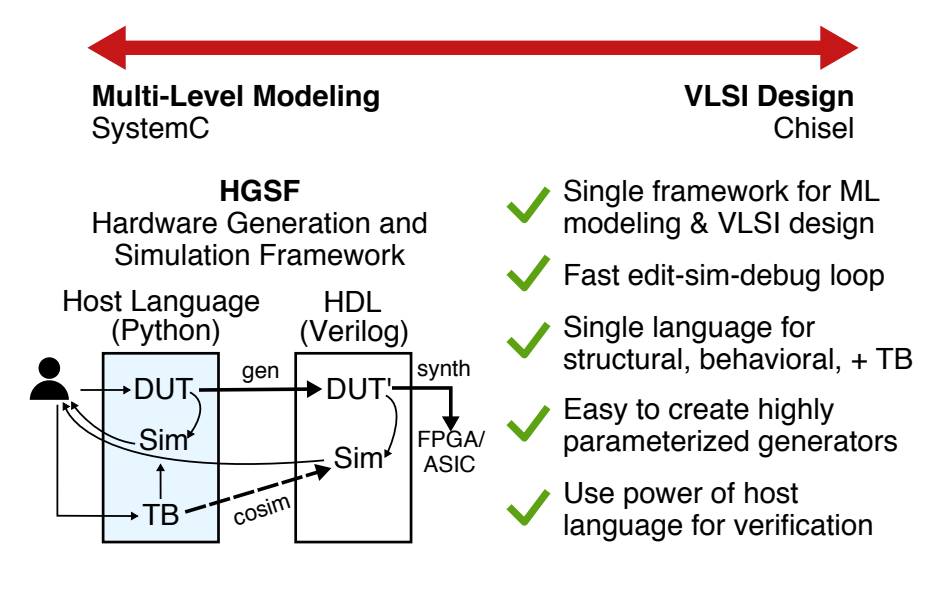

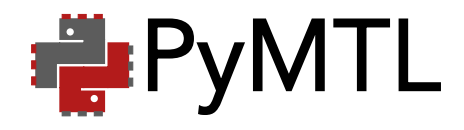

# PyMTL is a Python-based hardware generation and simulation framework for SoC design which enables productive multi-level modeling and VLSI implementation

• Presentation: PyMTL Intro · Hands-On: Max/RegIncr Presentation: ML Modeling Hands-On: GCD Unit

# **The PyMTL Framework**

**PyMTL Specifications** (Python)

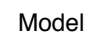

Princeton 2018 PyMTL: Open-Source Python-Based Hardware Generation, Simulation, and Verification 7/75

• Presentation: PyMTL Intro · Hands-On: Max/RegIncr Presentation: ML Modeling Hands-On: GCD Unit

# **The PyMTL Framework**

**PyMTL Specifications** (Python)

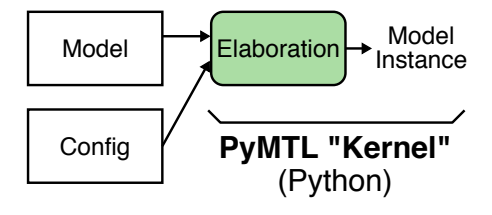

• Presentation: PyMTL Intro · Hands-On: Max/RegIncr Presentation: ML Modeling Hands-On: GCD Unit

# **The PyMTL Framework**

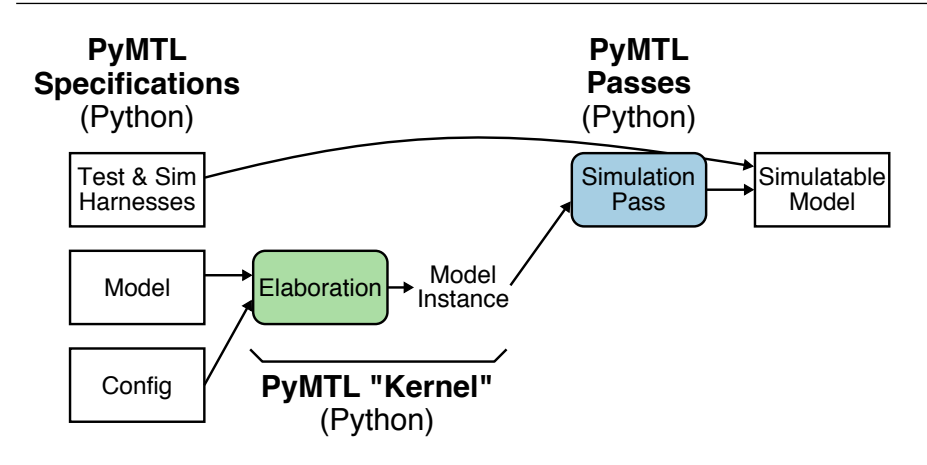

• **Presentation: PyMTL Intro** • Hands-On: Max/RegIncr Presentation: ML Modeling Hands-On: GCD Unit

## **The PyMTL Framework**

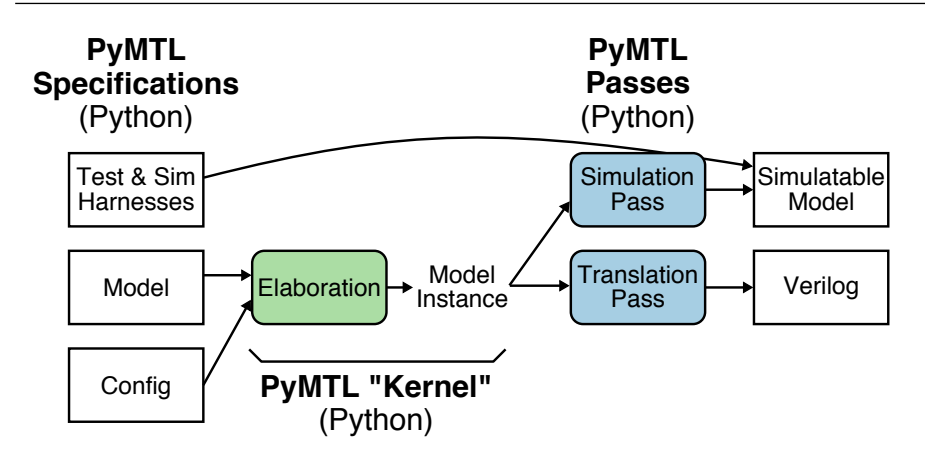

• **Presentation: PyMTL Intro** • Hands-On: Max/RegIncr Presentation: ML Modeling Hands-On: GCD Unit

## **The PyMTL Framework**

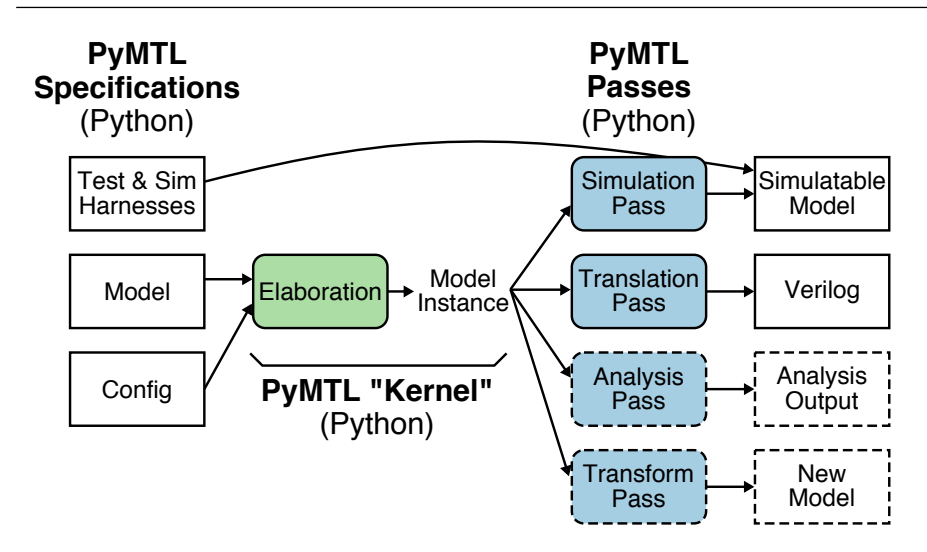

# **PyMTL v2 Syntax and Semantics**

```
1 from pymtl import *
2
3 class RegIncrRTL( Model ):
4
5 def \_init\_(s, dtype):
6 \qquad s.in = InPort \text{ ( dtype)}7 \qquad s.out = OutputPort( dtype)8 \qquad s.tmp = Wire (dtype)
9
10 @s.tick_rtl
11 def seq_logic():
12 s.tmp.next = s.in
13
14 @s.combinational
15 def comb_logic():
16 s.out.value = s.tmp + 1
```
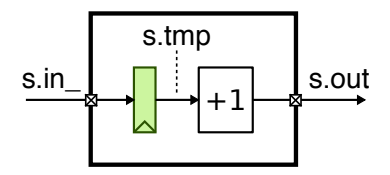

```
1 class GcdUnitFL( Model ):
2 def init (s):
3
4 # Interface
5 s.req = InValRdyBundle ( GcdUnitReqMsg() )
6 s.resp = OutValRdyBundle ( <math>\overline{Bits}(16)</math>)7
8 # Adapters (e.g., TLM Transactors)
9 s.req_q = InValRdyQueueAdapter ( s.req )
10 s.resp_q = OutValRdyQueueAdapter ( s.resp )
11
12 # Concurrent block
13 @s.tick_fl
14 def block():
15 req_msg = s.req_q.popleft()
16 result = gcd( req_msg.a, req_msg.b )
17 s.resp_q.append( result )
                             req_{rmsq}reg_val-
                             req_rdy
                                   32 16
                                                             \leftrightarrow resp_msg
                                                              + resp_val
                                                               resp_rdy
                                              GCD
                                        in a \bigvee out a
```

```
1 class GcdUnitFL( Model ):
2 def init (s):
3
4 # Interface
5 s.req = InValRdyBundle ( GcdUnitReqMsg() )
6 s.resp = OutValRdyBundle ( bits(16) )7
8 # Adapters (e.g., TLM Transactors)
But isn't Python too slow?
9 S.LOY-Y LINGLINGYQUOUCAUDOUL
10 s.resp_q = OutValRdyQueueAdapter ( s.resp )
11
12 # Concurrent block
13 @s.tick_fl
14 def block():
15 req_msg = s.req_q.popleft()
16 result = gcd( req_msg.a, req_msg.b )
17 s.resp_q.append( result )
                            req_msg
                             reg_val-
                            req_rdy
                                  32 16
                                                           \leftrightarrow resp_msg
                                                            + resp_val
                                                             resp_rdy
                                             GCD
                                       in q \vee \vee q out q
```
## **Performance/Productivity Gap**

Python is growing in popularity in many domains of scientific and high-performance computing. How do they close this gap?

- $\blacktriangleright$  Python-Wrapped C/C<sub>++</sub> Libraries (NumPy, CVXOPT, NLPy, pythonoCC, gem5)
- $\blacktriangleright$  Numerical Just-In-Time Compilers (Numba, Parakeet)
- $\blacktriangleright$  Just-In-Time Compiled Interpreters (PyPy, Pyston)
- $\blacktriangleright$  Selective Embedded Just-In-Time Specialization (SEJITS)

# **Evaluating HDLs, HGFs, and HGSFs**

- $\blacktriangleright$  Apple-to-apple comparison of simulator performance
- 64-bit radix-four integer iterative divider
- All implementations use same control/datapath split with the same level of detail
- Modeling and simulation frameworks:
	- $\triangleright$  Verilog: Commercial verilog simulator, Icarus, Verilator
	- $\triangleright$  HGF: Chisel
	- $\triangleright$  HGSFs: PyMTL, MyHDL, PyRTL, Migen

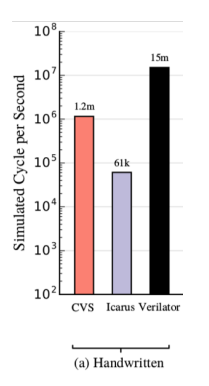

- Higher is better
	- Log scale (gap is larger than it seems)
	- Commercial Verilog simulator is  $20\times$  faster than Icarus
- $\blacktriangleright$  Verilator requires C<sub>++</sub> testbench, only works with synthesizable code, takes significant time to compile, but is  $200 \times$  faster than Icarus

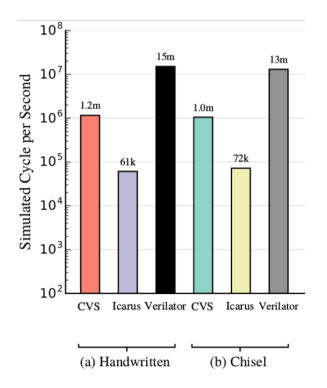

#### I Chisel (HGF) generates Verilog and uses Verilog simulator

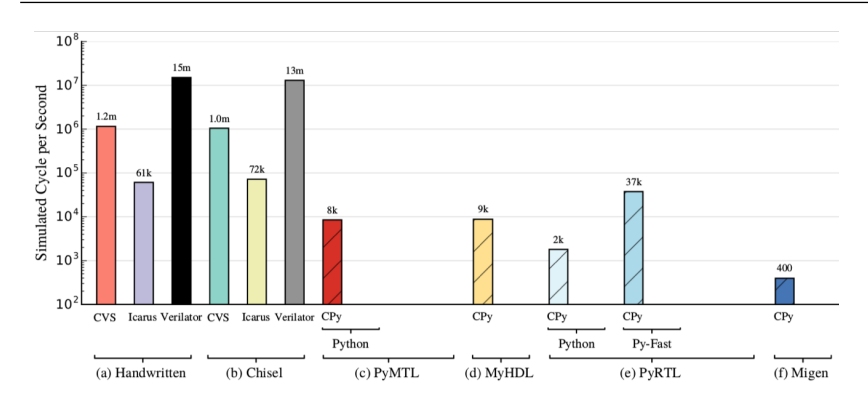

Using CPython interpreter, Python-based HGSFs are much slower than commercial Verilog simulators; even slower than Icarus!

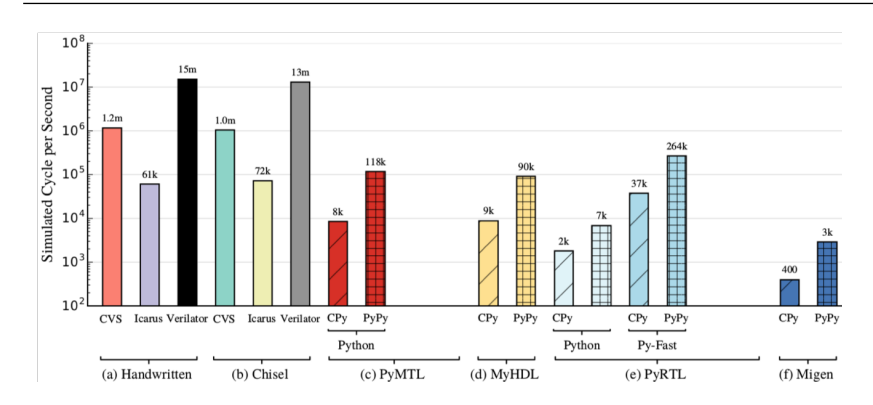

Using PyPy JIT compiler, Python-based HGSFs achieve  $\approx$ 10 $\times$ speedup, but still significantly slower than commercial Verilog simulator

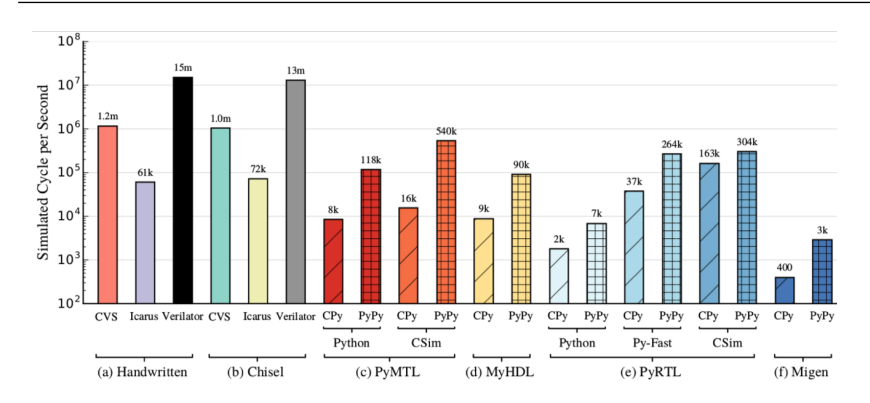

Hybrid  $C/C_{++}$  co-simulation improves performance but:

- $\triangleright$  only works for a synthesizable subset
- may require designer to simultaneously work with  $C/C_{++}$  and Python

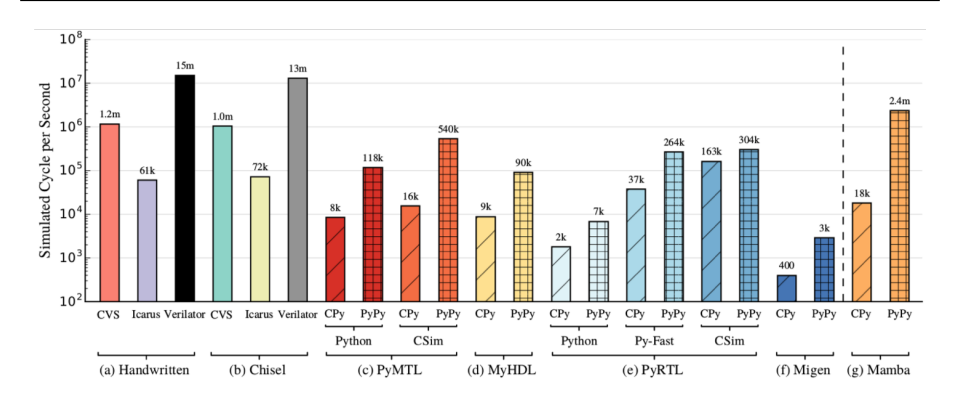

- Mamba is  $20 \times$  faster than PyMTLv2,  $4.5 \times$  faster that PyMTLv2 with hybrid co-simulation, comparable to commercial simulators
- Mamba uses careful co-optimization of the framework and the JIT

Princeton 2018 PyMTL: Open-Source Python-Based Hardware Generation, Simulation, and Verification 12 / 75

**• Presentation: PvMTL Intro** • **Hands-On: Max/Regincr** Presentation: ML Modeling Hands-On: GCD Unit

## **PyMTL ASIC Tapeouts**

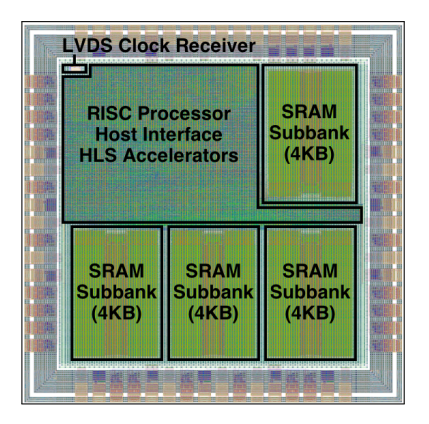

**BRGTC1 in 2016** RISC processor, 16KB SRAM HLS-generated accelerator

2x2mm, 1.2M-trans, IBM 130nm

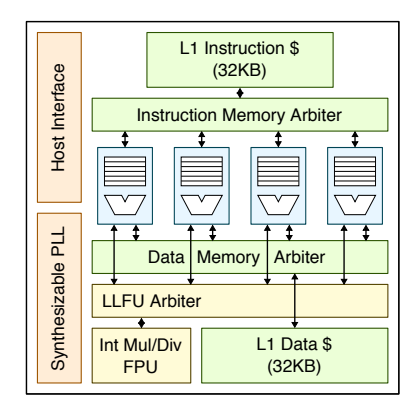

**BRGTC2 in 2018** 4xRV32IMAF cores with "smart" sharing L1\$/LLFU, PLL

1x1.2mm, 6.7M-trans, TSMC 28nm

Princeton 2018 PyMTL: Open-Source Python-Based Hardware Generation, Simulation, and Verification 13 / 75

# **PyMTL and Open-Source Hardware**

- $\triangleright$  State-of-the-art in open-source HDL simulators
	- . *Icarus Verilog:* Verilog interpreter-based simulator
	- . *Verilator:* Verilog AOT-compiled simulator
	- . *GHDL:* VHDL AOT-compiled simulator
	- $\triangleright$  No open-source simulator supports modern verification environments
- PyMTL as an open-source design, simulation, verification environment
	- $\triangleright$  Open-source hardware developers can use Verilog RTL for design and Python, a well-known general-purpose language, for verification
	- $\triangleright$  PyMTL for FL design enables creating high-level golden reference models
	- $\triangleright$  PyMTL for RTL design enables creating highly parameterized hardware components which is critical for encouraging reuse in an open-source ecosystem
### **PyMTL and Open-Source Hardware**

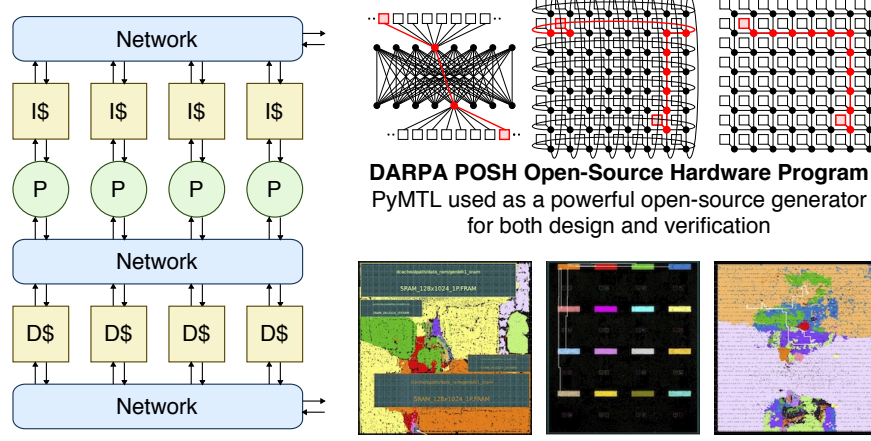

**Undergraduate Comp Arch Course** Labs use PyMTL for verification, PyMTL or Verilog for RTL design **Graduate ASIC Design Course** Labs use PyMTL for verification, PyMTL or Verilog for RTL design, standard ASIC flow

### *Hands-On:* **PyMTL Basics with Max/RegIncr**

- $\blacktriangleright$  Task 2.1: Experiment with Bits
- Task 2.2: Interactively simulate a max unit
- $\blacktriangleright$  Task 2.3: Write a registered incrementer (RegIncr) model
- Task 2.4: Test the Regincr model
- Task 2.5: Translate the RegIncr model into Verilog
- $\blacktriangleright$  Task 2.6: Simulate the RegIncr model with line tracing
- $\blacktriangleright$  Task 2.7: Simulate the RegIncr model with VCD dumping
- $\blacktriangleright$  Task 2.8: Compose a pipeline with two RegIncr models
- $\blacktriangleright$  Task 2.9: Compose a pipeline with N RegIncr models
- $\blacktriangleright$  Task 2.10: Parameterize test to verify multiple Ns

### *Hands-On:* **PyMTL Basics with Max/RegIncr**

- **Fask 2.1: Experiment with Bits**
- I **Task 2.2: Interactively simulate a max unit**
- $\blacktriangleright$  Task 2.3: Write a registered incrementer (RegIncr) model
- Task 2.4: Test the Regincr model
- Task 2.5: Translate the RegIncr model into Verilog
- $\blacktriangleright$  Task 2.6: Simulate the RegIncr model with line tracing
- $\blacktriangleright$  Task 2.7: Simulate the RegIncr model with VCD dumping
- $\blacktriangleright$  Task 2.8: Compose a pipeline with two RegIncr models
- $\blacktriangleright$  Task 2.9: Compose a pipeline with N RegIncr models
- $\blacktriangleright$  Task 2.10: Parameterize test to verify multiple Ns

Princeton 2018 PyMTL: Open-Source Python-Based Hardware Generation, Simulation, and Verification 17 / 75

### Bits **Class for Fixed-Bitwidth Values**

#### **PyMTL Bits Operators**

#### **Logical Operators**

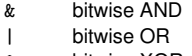

- ^ bitwise XOR
- ^~ bitwise XNOR

~ bitwise NOT

#### **Arith. Operators**

- + addition
- subtraction
- \* multiplication
- / division
- modulo

### **Shift Operators** >> shift right << shift left **Slice Operators** [x] get/set bit x [x:y] get/set bits

#### **Reduction Operators**

reduce\_and reduce via AND reduce\_or reduce via OR reduce\_xor reduce via XOR

x upto y

#### **Relational Operators**

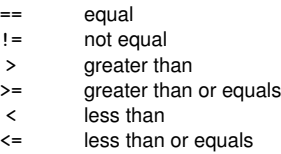

#### **Other Functions**

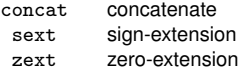

### ★ **Task 2.1: Experiment with** Bits ★

% cd  $\tilde{ }$ % ipython

```
>>> from pymtl import *
>>> a = Bits(8, 5)>> b = \text{Bits}(8, 3)\gg a + b
Bits( 8, 0x08 )
\gg a - b
Bits( 8, 0x02 )
\gg a | b
Bits( 8, 0x07 )
>>> a & b
Bits( 8, 0x01 )
```

```
\gg c = concat(a, b)
>> c
Bits( 16, 0x0503 )
>> c[0:8]Bits( 8, 0x03 )
>> c[8:16]Bits( 8, 0x05 )
\gg exit()
```
% cd ~/pymtl-tut/maxunit

### ★ **Task 2.2: Interactively simulate a max unit** ★

```
% ipython
>>> from pymtl import *
>>> from MaxUnitFL import MaxUnitFL
>>> model = MaxUnitFL( nbits=8, nports=3 )
>>> model.elaborate()
>>> sim = SimulationTool(model)
>>> sim.reset()
\gg model.in [0].value = 2
\gg model.in [1].value = 5
\gg model.in [2].value = 3
>>> sim.cycle()
>>> model.out
Bits( 8, 0x05 )
>>> model.out<br>Bits( 8, 0x05 ) same sin_[2]<br>>>> exit()
```
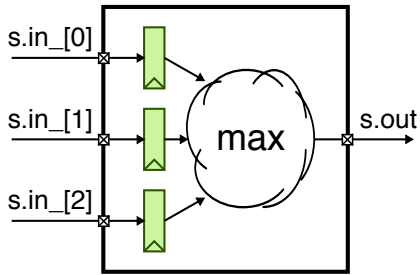

### *Hands-On:* **PyMTL Basics with Max/RegIncr**

- $\blacktriangleright$  Task 2.1: Experiment with Bits
- Task 2.2: Interactively simulate a max unit
- I **Task 2.3: Write a registered incrementer (RegIncr) model**
- I **Task 2.4: Test the RegIncr model**
- I **Task 2.5: Translate the RegIncr model into Verilog**
- $\blacktriangleright$  Task 2.6: Simulate the RegIncr model with line tracing
- $\blacktriangleright$  Task 2.7: Simulate the RegIncr model with VCD dumping
- $\blacktriangleright$  Task 2.8: Compose a pipeline with two RegIncr models
- $\blacktriangleright$  Task 2.9: Compose a pipeline with N RegIncr models
- $\blacktriangleright$  Task 2.10: Parameterize test to verify multiple Ns

### ★ **Task 2.3: Write a registered incrementer model** ★

```
% cd ~/pymtl-tut/build
% gedit ../regincr/RegIncrRTL.py
  8 class RegIncrRTL( Model ):
  9
 10 def \text{\_init}(\ s, \text{ dtype}):
 11 s.in = InPort (dtype)
 12 s.out = OutputPort dtype)
 13 s.tmp = Wire (dtype)
 \frac{14}{14}15 @s.tick_rtl #
 16 def seq_logic(): # add these lines
 17 s.tmp.next = s.in<br>
\pm to implement the
 18 # registered
 19 @s.combinational # incrementer
 20 def comb_logic(): # behavior
 21 s.out.value = s.tmp + 1 #
10 def __init__(s, dtype):<br>
\begin{array}{rcl}\n\text{11} & \text{s.in.} & = \text{InPort ( dtype )} \\
\text{s.in.} & = \text{OutPort ( dtype )} \\
\text{s.out = Output ( dtype )} & # \\
\text{12} & \text{s.tur} & = \text{Wire ( dtype )} \\
\text{13} & \text{s.tur} & = \text{Wire ( dtype )} \\
\text{14} & \text{16} & \text{17} \\
\text{18} & \text{19} & \text{10} \\
\text{19} & \text{10} & \text{11} \\
\text{10} & \text{11} &+1
                                                                  s.tmp
```
### ★ **Task 2.4: Test the RegIncr model** ★

% cd ~/pymtl-tut/build

% py.test ../regincr/RegIncrRTL\_test.py --verbose

=============== test session starts ================ platform darwin  $--$  Python 2.7.5  $--$  pytest-2.6.4 plugins: xdist collected 2 items

../regincr/RegIncrRTL\_test.py::test\_simple[8] PASSED ../regincr/RegIncrRTL\_test.py::test\_random[8] PASSED

============= 2 passed in 0.36 seconds =============

## **Translating PyMTL RTL into Verilog**

- $\triangleright$  PyMTL models written at the register-transfer level of abstraction can be translated into Verilog source using the TranslationTool
- Generated Verilog can be used with commercial EDA toolflows to characterize area, energy, and timing

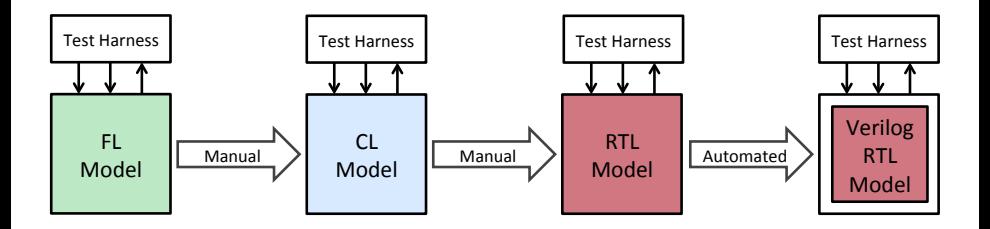

### **Translation as Part of PyMTL SimJIT-RTL**

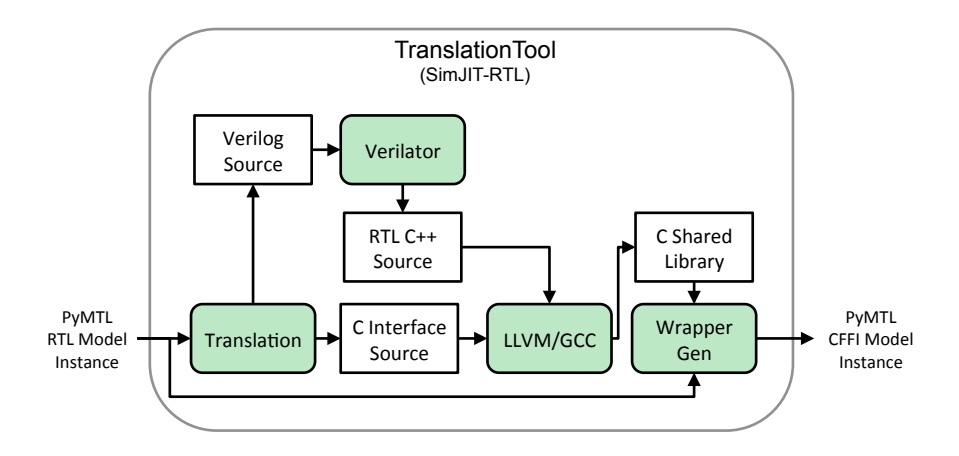

### **Translation as Part of PyMTL SimJIT-RTL**

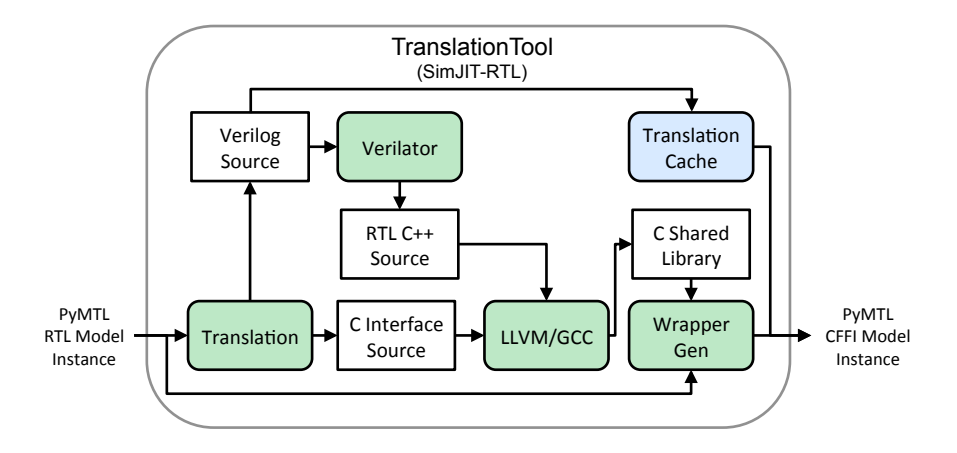

### **PyMTL to Verilog Translation Limitations**

The **TranslationTool** has limitations on what it can translate:

- ▶ Static elaboration can use arbitratry Python (connections  $\Rightarrow$  connectivity graph  $\Rightarrow$  structural Verilog)
- **Concurrent logic blocks** must abide by language restrictions

### **PyMTL to Verilog Translation Limitations**

The **TranslationTool** has limitations on what it can translate:

▶ Static elaboration can use arbitratry Python (connections  $\Rightarrow$  connectivity graph  $\Rightarrow$  structural Verilog)

**Concurrent logic blocks** must abide by language restrictions

- . Data must be communicated in/out/between blocks using **signals** (InPorts, OutPorts, and Wires)
- . Signals may only contain **bit-specificvalue types** (Bits/BitStructs)
- . Only pre-defined, **translatable operators/functions** may be used (no user-defined operators or functions)
- . Any variables that don't refer to signals must be **integer constants**

Princeton 2018 PyMTL: Open-Source Python-Based Hardware Generation, Simulation, and Verification 26 / 75

### ★ **Task 2.5: Translate the RegIncr model into Verilog** ★

```
% cd ~/pymtl-tut/build
% gedit ../regincr/RegIncrRTL_test.py
20 def test_simple( dtype, test_verilog ):
21
 22 # instantiate the model and elaborate it
23
24 model = RegIncr( dtype )25
26 if test_verilog: # add these two lines to
27 model = TranslationTool( model ) # enable testing translation
28
29 model.elaborate()
% py.test ../regincr/RegIncrRTL_test.py -v --test-verilog
```
% gedit ./RegIncrRTL\_\*.v

### **Example Verilog Generated from Translation**

 

```
4 // dtype: 8
5 // dump-vcd: False
6 `default_nettype none
7 module RegIncrRTL_0x7a355c5a216e72a4
8 (
9 input wire [ 0:0] clk.
10 input wire [ 7:0] in_,
11 output reg [ 7:0] out,
12 input wire [ 0:0] reset
13 );
14
15 // register declarations
16 reg [ 7:0] tmp;
17
18
19
20 // PYMTL SOURCE:
21 //
22 // @s.tick_rtl
23 // def seq_logic():
24 // s.tmp.next = s.in_
```

```
26 // logic for seq_logic()
27 always @ (posedge clk) begin
28 tmp \leq in;
29 end
31 // PYMTL SOURCE:
32 / /33 // @s.combinational
34 // def comb_logic():
35 // 5. out.value = 5. tmp + 1
37 // logic for comb_logic()
38 always @ (*) begin
39 \t out = (tmp+1);
40 end
43 endmodule // RegIncrRTL_0x7a355c5a216e
44 `default nettype wire
```
### *Hands-On:* **PyMTL Basics with Max/RegIncr**

- $\blacktriangleright$  Task 2.1: Experiment with Bits
- Task 2.2: Interactively simulate a max unit
- $\blacktriangleright$  Task 2.3: Write a registered incrementer (RegIncr) model
- Task 2.4: Test the Regincr model
- Task 2.5: Translate the RegIncr model into Verilog
- **F** Task 2.6: Simulate the Regincr model with line tracing
- I **Task 2.7: Simulate the RegIncr model with VCD dumping**
- $\blacktriangleright$  Task 2.8: Compose a pipeline with two RegIncr models
- $\blacktriangleright$  Task 2.9: Compose a pipeline with N RegIncr models
- $\blacktriangleright$  Task 2.10: Parameterize test to verify multiple Ns

### **Unit Tests vs. Simulators**

**Unit Tests: ModelName\_tests.py** 

- $\triangleright$  Tests that verify the simulation behavior of a model isolation
- $\triangleright$  Test functions are executed by the py. test testing framework
- $\triangleright$  Unit tests should always be written before simulator scripts!

**Simulators:** model-name-sim.py

- $\triangleright$  Simulators are meant for model evaluation and stats collection
- <sup>I</sup> Simulation scripts take commandline arguments for configuration
- Used for experimentation and (design space) exploration!

### ★ **Task 2.6: Simulate RegIncr with line tracing** ★

- % cd ~/pymtl-tut/build
- % python ../regincr/reg-incr-sim.py 10
- % python ../regincr/reg-incr-sim.py 10 --trace
- % python ../regincr/reg-incr-sim.py 20 --trace
	- 0: 04e5f14d (00000000) 00000000
	- 1: 7839d4fc (04e5f14d) 04e5f14e
	- 2: 996ab63d (7839d4fc) 7839d4fd
	- 3: 6d146dfc (996ab63d) 996ab63e
	- 4: 9cb87fec (6d146dfc) 6d146dfd
	- 5: ba43a338 (9cb87fec) 9cb87fed
	- 6: a0c394ff (ba43a338) ba43a339
	- 7: f72041ee (a0c394ff) a0c39500

...

### **Line Tracing vs. VCD Dumping**

### **Example Tracing**

- $\triangleright$  Shows a single cycle per line and uses text characters to indicate state and how data moves through a system
- $\triangleright$  Provides a way to visualize the high-level behavior of a system (e.g., pipeline diagrams, transaction diagrams)
- $\triangleright$  Enables quickly debugging high-level functionality and performance bugs at the commandline
- $\triangleright$  Can be used for FL, CL, and RTL models

### I **VCD Dumping**

- $\triangleright$  Captures the bit-level activity of every signal on every cycle
- $\triangleright$  Requires a separate waveform viewer to visualize the signals
- $\triangleright$  Provides a much more detailed view of a design
- $\triangleright$  Mostly used for RTL models

### ★ **Task 2.7: Simulate RegIncr with VCD dumping** ★

- % cd ~/pymtl-tut/build
- % python ../regincr/reg-incr-sim.py 10 --dump-vcd
- % gtkwave ./reg-incr-rtl-10.vcd

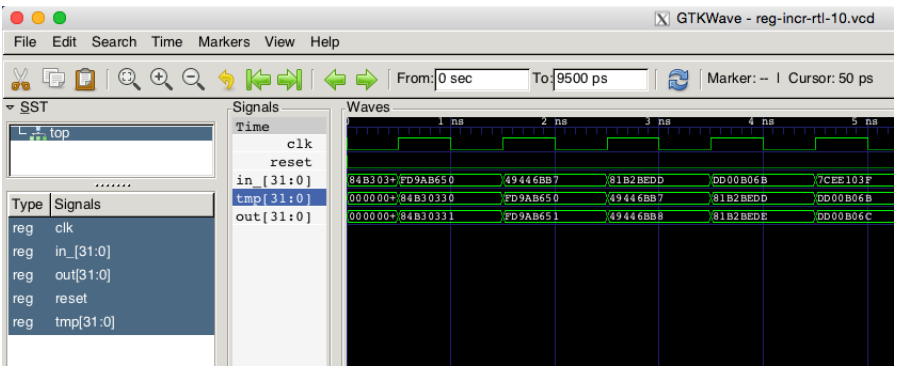

### *Hands-On:* **PyMTL Basics with Max/RegIncr**

- $\blacktriangleright$  Task 2.1: Experiment with Bits
- Task 2.2: Interactively simulate a max unit
- $\blacktriangleright$  Task 2.3: Write a registered incrementer (RegIncr) model
- Task 2.4: Test the Regincr model
- Task 2.5: Translate the RegIncr model into Verilog
- $\blacktriangleright$  Task 2.6: Simulate the RegIncr model with line tracing
- $\blacktriangleright$  Task 2.7: Simulate the RegIncr model with VCD dumping
- Task 2.8: Compose a pipeline with two RegIncr models
- I **Task 2.9: Compose a pipeline with N RegIncr models**
- ▶ Task 2.10: Parameterize test to verify multiple Ns

### **Structural Composition in PyMTL**

- $\blacktriangleright$  In PyMTL, more complex designs can be created by hierarchically composing models using structural composition
- $\triangleright$  Models are structurally composed by connecting their ports using s.connect() or s.connect pairs() statements
- $\triangleright$  Data is communicated between PyMTL models using InPorts and OutPorts, not via method calls!

### ★ **Task 2.8: Compose a pipeline with two RegIncrs** ★

```
% cd ~/pymtl-tut/build
% gedit ../regincr/RegIncrPipeline.py
  9 class RegIncrPipeline( Model ):
 10
 11 def \_init\_(s, dtype):
 12 s.in = InPort (dtype)
 13 s.out = OutPort( dtype)14
 15 s.incrs = [RegIncr( dtype) for in range( 2 )]16
 17 s.connect( s.in_, s.incrs[0].in_ )
 18 #-------------------------------------------------------
 19 # TASK 2.8: Comment out the Exception and implement the
 20 # structural composition below.
 21 #-------------------------------------------------------
% py.test ../regincr/RegIncrPipeline_test.py -sv same and independent of the second of the second of the second of the second of the second of the second of the second of the second of the second of the second of the secon
                                                     s.incrs<sup>[0]</sup>
                                                                  RegIncr
                                                                  s.incrs[1]
```
### **Line Tracing from Pipelined RegIncr**

- ../regincr/RegIncrPipeline\_test.py::test\_simple
	- 0: 04 (00 00) 00
	- 1: 06 (05 02) 02
	- 2: 02 (07 06) 06
	- 3: 0f (03 08) 08
	- 4: 08 (10 04) 04
	- 5: 00 (09 11) 11
	- 6: 0a (01 0a) 0a
	- 7: 0a (0b 02) 02
	- 8: 0a (0b 0c) 0c

PASSED

### **Parameterizing Models in PyMTL**

- $\triangleright$  Static elaboration code (everything inside  $\square$ init  $\square$  that is not in a decorated function) can use the full expressiveness of Python
- $\triangleright$  Static elaboration code constructs a connectivity graph of components, is always Verilog translatable (as long as leaf modules are translatable)
- $\blacktriangleright$  Enables the creation of powerful and highly-parameterizable hardware generators

### ★ **Task 2.9: Compose a pipeline with N RegIncrs** ★

```
% cd ~/pymtl-tut/build
% gedit ../regincr/RegIncrParamPipeline.py
 9 class RegIncrParamPipeline( Model ):
 10
```

```
11 def __init__( s, dtype, nstages ):
12 s.in = InPort (dtype)
13 s.out = OutPort( dtype)14
15 s.incrs = [RegIncr( dtype ) for _ in range( nstages )]
16
17 assert len(s.incrs) > 018
19 s.connect( s.in_, s.incrs[0].in_ )
20 for i in range( nstages - 1 ): pass
21 #-------------------------------------------------------
                                             S.in_ I _ RegIncr \lfloor ... <code>s.cut</code> RegIncr <code>subsecute</code>
                                                    s.incrs[0]
                                                               <sub>s.incrs</sub>[n-1]
```
<sup>22</sup> # TASK 2.9: Comment out the Exception and implement the

% py.test ../regincr/RegIncrParamPipeline\_test.py -sv

### **Parameterizing Tests in PyMTL**

- $\triangleright$  We leverage the opensource py. test package to drive test collection and execution in PyMTL
- $\triangleright$  Significantly simplifies process of writing unit tests, and enables functionality such as parallel/distributed test execution and coverage reporting via plugins
- $\triangleright$  More importantly, py. test has powerful facilities for writing extensive and highly parameterizable unit tests
- One example: the @pytest.mark.parametrize decorator

### ★ **Task 2.10: Parameterize test to verify multiple Ns** ★

```
% cd ~/pymtl-tut/build
% gedit ../regincr/RegIncrParamPipeline_test.py
```

```
43 #---------------------------------------------------------------
 44 # TASK 2.10: Change parametrize to verify more pipeline depths!
 45 #---------------------------------------------------------------
 46 @pytest.mark.parametrize( 'nstages', [1,2,5,10] )
 47 def test_simple( test_verilog, nstages ):
 48
 49 # instantiate the model and elaborate it
 50
 51 model = RegIncrParamPipeline( dtype = 8, nstages = nstages )
% py.test ../regincr/RegIncrParamPipeline_test.py -sv
```
### **Line Tracing from Pipelined RegIncr**

../regincr/RegIncrParamPipeline\_test.py::test\_simple[5]

- 0: 04 (00 00 00 00 00) 00
- 1: 06 (05 02 02 02 02) 02
- 2: 02 (07 06 03 03 03) 03
- 3: 0f (03 08 07 04 04) 04
- 4: 08 (10 04 09 08 05) 05
- 5: 00 (09 11 05 0a 09) 09
- 6: 0a (01 0a 12 06 0b) 0b
- 7: 0e (0b 02 0b 13 07) 07
- 8: 10 (0f 0c 03 0c 14) 14
- 9: 0c (11 10 0d 04 0d) 0d

#### ... PASSED

### **Multi-Level Modeling**

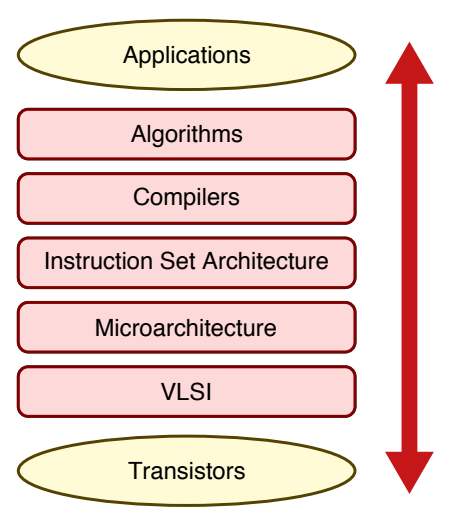

#### **Functional-Level Modeling**

- Algorithm/ISA Development
- MATLAB/Python, C++ ISA Sim

#### **Cycle-Level Modeling**

- Design-Space Exploration
- C++ Simulation Framework
- SW-Focused Object-Oriented
- gem5, SESC, McPAT

#### **Register-Transfer-Level Modeling**

- Prototyping & AET Validation
- Verilog, VHDL Languages
- HW-Focused Concurrent Structural
- EDA Toolflow

### **Multi-Level Modeling in PyMTL**

- $\blacktriangleright$  FL modeling allows for the rapid creation of a working model. Designers can quickly experiment with interfaces and protocols.
- ► This design is *manually refined* into a PyMTL CL model that includes timing, which is useful for rapid design space exploration.
- **Promising architectures can again be** *manually refined* **into a** PyMTL RTL implementation to accurately model resources.

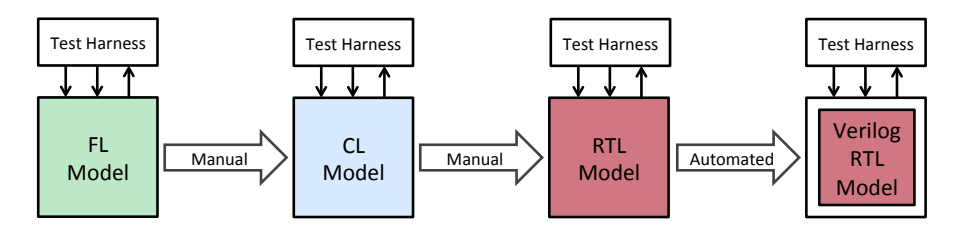

### **Multi-Level Modeling in PyMTL**

- $\triangleright$  Verilog generated from PyMTL RTL can be passed to an EDA toolflow for accurate area, energy, and timing estimates.
- $\triangleright$  Throughout this process, the same PyMTL test harnesses can used to verify each model!
- $\triangleright$  Requires good design, the use of latency-insensitive interfaces helps considerably.

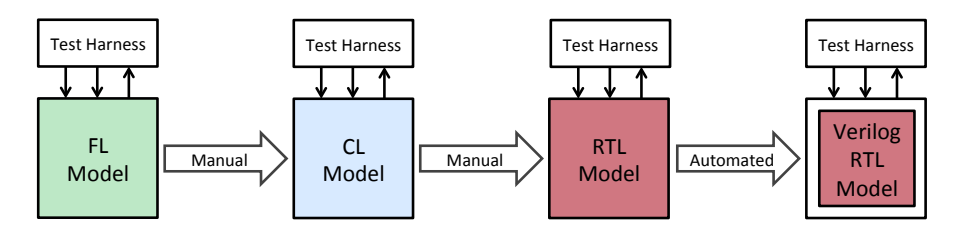

Presentation: PyMTL Intro Hands-On: Max/RegIncr **• Presentation: ML Modeling** • Hands-On: GCD Unit

# FL Model in PyMTL

```
def sorter network( input list ):
   return sorted( input_list )
class SorterNetworkFL( Model ):
   def __init__( s, nbits, nports ):
    s.in = InPort [nports] (nbits )
    s.out = 0utPort[nports]( nbits )
     @s.tick_fl
     def logic():
      for i, v in enumerate( sorted( s.in ) ):
        s.out[i].next = v
                                                    f(x)&
                                    [3, 1, 2, 0] ---> f(x) ---> [0, 1, 2, 3]
```
# **CL Model in PyMTL**

```
def sorter network( input list ):
   return sorted( input_list )
class SorterNetworkCL( Model ):
   def __init__( s, nbits, nports ):
    s.in = InPort [nports] (nbits )
    s.out = 0utPort[nports]( nbits )
     @s.tick_cl
     def logic():
       # behavioral logic + timing delays
                                     [3, 1, 2, 0] ---> f(x) ---> [0, 1, 2, 3]f(x)&
```
Presentation: PyMTL Intro Hands-On: Max/RegIncr **• Presentation: ML Modeling** • Hands-On: GCD Unit

# RTL Model in PyMTL

```
def sorter network( input list ):
   return sorted( input_list )
class SorterNetworkRTL( Model ):
   def __init__( s, nbits, nports ):
    s.in = InPort [nports] (nbits )
    s.out = 0utPort[nports]( nbits )
     @s.tick_rtl
     def seq_logic():
       # sequential logic
     @s.combinational
     def comb_logic():
       # combinational logic
                                     [3, 1, 2, 0] ---> f(x) ---> [0, 1, 2, 3]
```
# **PyMTL 102: The GCD Unit**

- Computes the greatest-common divisor of two numbers.
- $\triangleright$  Uses a latency insensitive input protocol to accept messages only when sender has data available and GCD unit is ready.
- $\triangleright$  Uses a latency insensitive output protocol to send results only when result is done and receiver is ready.

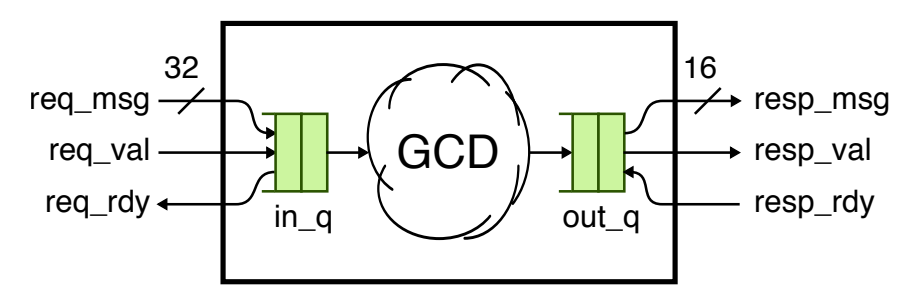

## **PyMTL 102: Bundled Interfaces**

**PortBundles** are used to simplify the handling of multi-signal interfaces, such as ValRdy:

```
s.req = InValRdyBundle ( dtype )
s.resp = OutValRdyBundle( dtype )
s.child = ChildModel( dtype )
# connecting bundled request ports individually
s.connect( s.req.msg, s.child.req.msg )
s.connect( s.req.val, s.child.req.val )
s.connect( s.req.rdy, s.child.req.rdy )
# connecting bundled response ports in bulk
s.connect( s.resp, s.child.resp )
```
Princeton 2018 PyMTL: Open-Source Python-Based Hardware Generation, Simulation, and Verification 50 / 75

## **PyMTL 102: Complex Datatypes**

**BitStructs** are used to simplify communicating and interacting with complex packages of data:

```
# MemReqMsg(addr_nbits, data_nbits) is a BitStruct datatype:
# +------+-----------+------+-----------+
# | type | addr | len | data
# +------+-----------+------+-----------+
dtype = MemReqMsg( 32, 32 )
s.in = InPort( dtype)@s.tick
def logic():
  # BitStructs are subclasses of Bits, we can slice them
  addr, data = s.in_[34:66], s.in_[0:32]
  # ... but it's usually more convenient to use fields!
  addr, data = s.in_.addr, s.in_.data
```
# **PyMTL 102: Complex Datatypes**

The GCD request message can be implemented as a BitStruct that has two fields, one for each operand:

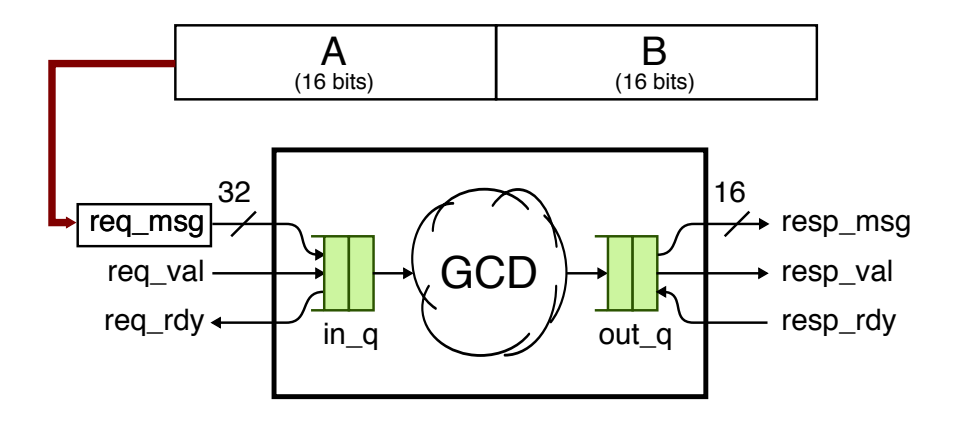

- $\blacktriangleright$  Task 3.1: Create a BitStruct for the GCD request
- Task 3.2: Build an FL model for the GCD unit
- Task 3.3: Create a latency insensitive test
- Task 3.4: Add timing to the GCD CL model
- $\blacktriangleright$  Task 3.5: Fix the bug in the GCD RTL model
- Task 3.6: Verify generated Verilog GCD RTL
- Task 3.7: Experiment with the GCD simulator
- Task 3.8: Importing hand-written GCD Verilog

- ▶ Task 3.1: Create a BitStruct for the GCD request
- $\blacktriangleright$  Task 3.2: Build an FL model for the GCD unit
- $\blacktriangleright$  Task 3.3: Create a latency insensitive test
- Task 3.4: Add timing to the GCD CL model
- $\blacktriangleright$  Task 3.5: Fix the bug in the GCD RTL model
- $\blacktriangleright$  Task 3.6: Verify generated Verilog GCD RTL
- Task 3.7: Experiment with the GCD simulator
- Task 3.8: Importing hand-written GCD Verilog

#### ★ **Task 3.1: Create a BitStruct for the GCD request** ★

```
% cd ~/pymtl-tut/build
% gedit ../gcd/GcdUnitMsg.py
12 #----------------------------------------------------------
13 # TASK 3.1: Comment out the Exception below.
14 # Implement GcdUnitMsg code shown on the slides.
15 #----------------------------------------------------------
16 class GcdUnitReqMsg( BitStructDefinition ):
17
18 def init (s):
19 s.a = \text{RitField}(16)20 s.b = BitField( 16 )
21
22 def str (s):
23 return \{\}:\{\}". format (s.a, s.b)
```
#### % py.test ../gcd/GcdUnitMsg\_test.py -vs

## **PyMTL 102: Latency Insensitive FL Models**

- Implementing latency insensitive communication protocols can be complex to implement and a challenge to debug.
- **PyMTL provides Interface Adapters** which abstract away the complexities of ValRdy, and expose simplified method interfaces.

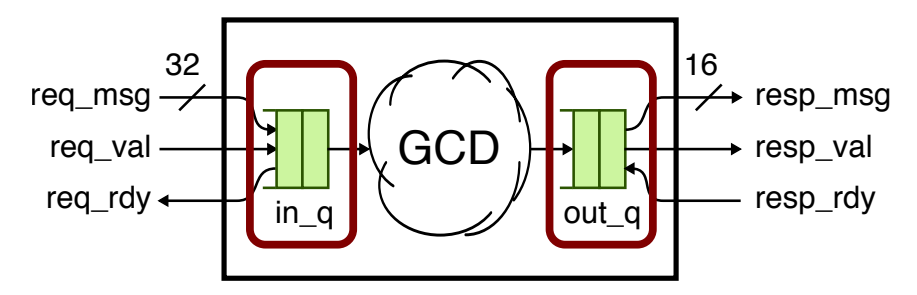

## **PyMTL 102: Latency Insensitive FL Models**

- $\triangleright$  Implementing latency insensitive communication protocols can be complex to implement and a challenge to debug.
- **PyMTL provides Interface Adapters** which abstract away the complexities of ValRdy, and expose simplified method interfaces.

```
19 # Interface
20
21 s.req = InValRdyBundle ( GcdUnitReqMsg() )
22 s.resp = OutValRdyBundle ( bits (16) )23
24 # Adapters
25
26 s.req_q = InValRdyQueueAdapter ( s.req )
27 s.resp_q = OutValRdyQueueAdapter ( s.resp )
```
- $\blacktriangleright$  Task 3.1: Create a BitStruct for the GCD request
- I **Task 3.2: Build an FL model for the GCD unit**
- I **Task 3.3: Create a latency insensitive test**
- Task 3.4: Add timing to the GCD CL model
- $\blacktriangleright$  Task 3.5: Fix the bug in the GCD RTL model
- Task 3.6: Verify generated Verilog GCD RTL
- Task 3.7: Experiment with the GCD simulator
- Task 3.8: Importing hand-written GCD Verilog

#### ★ **Task 3.2: Build an FL model for the GCD unit** ★

```
% cd ~/pymtl-tut/build
% gedit ../gcd/GcdUnitFL.py
31 @s.tick_fl
32 \text{ def block}):
33
34 # Use adapter to pop value from request queue
35 req_msg = s.req_q.popleft()
36
37 # Use gcd function from Python's standard library
38 result = gcd( req_msg.a, req_msg.b )
39
40 # Use adapter to append result to response queue
41 s.resp_q.append( result )
```
% py.test ../gcd/GcdUnitFL\_test.py -v

## **PyMTL 102: Testing Latency Insensitive Models**

- $\triangleright$  To simplify testing of latency insensitive designs, PyMTL provides TestSources and TestSinks with ValRdy interfaces.
- $\triangleright$  TestSources/TestSinks only transmit/accept data when the "design" under test" is ready/valid.
- $\triangleright$  Can be configured to insert random delays into valid/ready signals to verify latency insensitivity under various conditions.

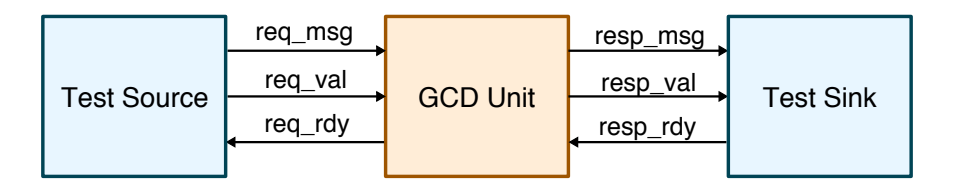

#### ★ **Task 3.3: Create a latency insensitive test** ★

```
% cd ~/pymtl-tut/build
% gedit ../gcd/GcdUnitFL_simple_test.py
22 class TestHarness (Model):
23
24 def __init__( s, src_msgs, sink_msgs ):
25
26 s.src = TestSource (GcdUnitReqMsg(), src_msgs)
27 s.gcd = GcdUnitFL ()28 s.sink = TestSink (bits(16), sink\_msgs)
29
30 s.connect( s.src.out, s.gcd.req )
31 s.connect( s.gcd.resp, s.sink.in_ )
```
% py.test ../gcd/GcdUnitFL\_simple\_test.py -vs

#### **PyMTL 102: Latency Insensitive FL Models**

```
../gcd/GcdUnitFL_simple_test.py::test
```

```
2: > (). >.
3:000f:0005 > 000f:0005()4: \# > # ()0005 > 0005
5:  # \rightarrow # \qquad () \qquad >6: 0003:0009 > 0003:0009() >
7: \# > # ()0003 > 0003
8:  # \rightarrow  # \quad () \rightarrow9: 001b:000f > 001b:000f() >
10: \# > # ()0003 > 0003
11: # > # () >
12: 0.015:0031 > 0.015:0031() >
13: > . ()0007 > 0007
```

```
PASSED
```
## **PyMTL 102: Latency Insensitive CL Models**

- $\triangleright$  Cycle-level models add timing information to a functional model and can provide a cycle-approximate estimation of performance.
- $\triangleright$  Useful for rapid, initial exploration of an architectural design space.
- $\triangleright$  We'll use a simple GCD algorithm to provide timing info.

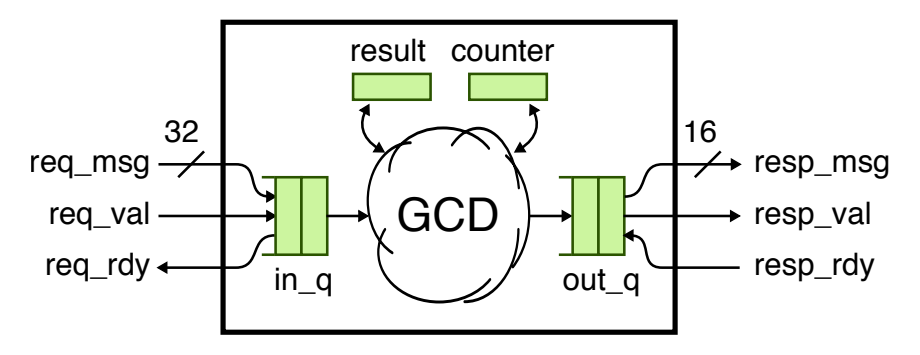

- $\blacktriangleright$  Task 3.1: Create a BitStruct for the GCD request
- Task 3.2: Build an FL model for the GCD unit
- Task 3.3: Create a latency insensitive test
- Task 3.4: Add timing to the GCD CL model
- I **Task 3.5: Fix the bug in the GCD RTL model**
- ▶ Task 3.6: Verify generated Verilog GCD RTL
- Task 3.7: Experiment with the GCD simulator
- Task 3.8: Importing hand-written GCD Verilog

#### ★ **Task 3.4: Add timing to the GCD CL model** ★

```
% cd ~/pymtl-tut/build
% py.test ../gcd/GcdUnitCL_test.py
% py.test ../gcd/GcdUnitCL_test.py -k basic_0x0 -sv
% gedit ../gcd/GcdUnitCL.py
```

```
67 # Handle delay to model the gcd unit latency
68
69 if s.counter > 0:
70 \quad s.counter -171 if s.counter == 0:
72 s.resp_q.enq( s.result )
73
74 # If we have a new msg and output queue not full
75
76 elif not s.req_q.empty() and not s.resp_q.full():
77 \text{ req} \text{mgg} = \text{s} \text{req}_q \text{.deg}()78 s.result,s.counter = gcd( req_msg.a, req_msg.b )
                                                         17 def gcd( a, b ):
                                                          18
                                                         19 ncycles = 1
                                                          20
                                                         21 while b:
                                                         22 ncycles += 1
                                                         23 a, b = b, a''_b2425 return (a, ncycles)
```
% py.test ../gcd/GcdUnitCL\_test.py -k basic\_0x0 -sv

## **PyMTL 102: Latency Insensitive CL Models**

../gcd\_soln/GcdUnitCL\_test.py::test[basic\_0x0] ()

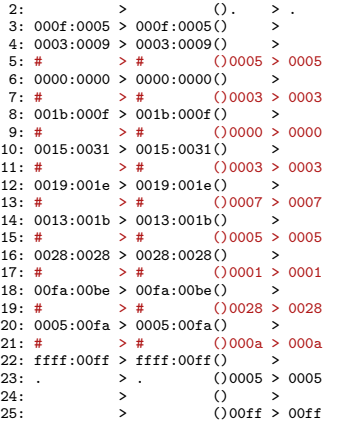

#### PASSED

../gcd\_soln/GcdUnitCL\_test.py::test[basic\_0x0]

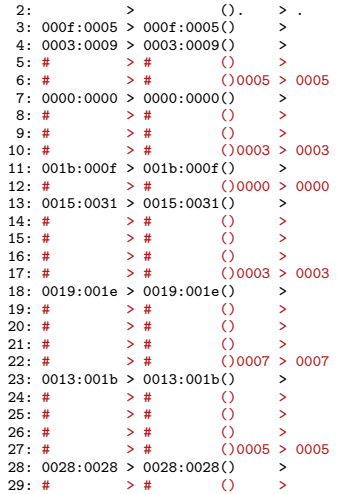

# **PyMTL 102: Latency Insensitive RTL Models**

- $\triangleright$  RTL models allow us to accurately estimate executed cycles, cycle-time, area and energy when used with an EDA toolflow.
- $\triangleright$  Constructing is time consuming! PyMTL tries to make it it more productive by providing a better design and testing environment.

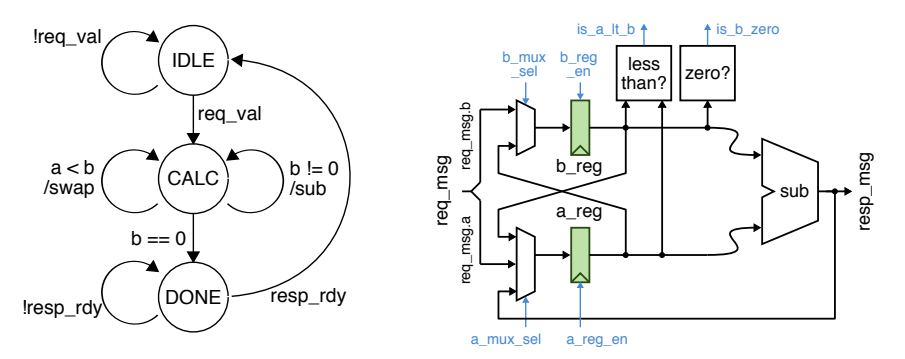

## **PyMTL 102: Latency Insensitive RTL Models**

- $\blacktriangleright$  Latency insensitive hardware generally separates logic into control and datapath (shown below).
- $\triangleright$  Today, we won't be writing RTL for GCD, but well be fixing a bug in the RTL implementation of the state machine.

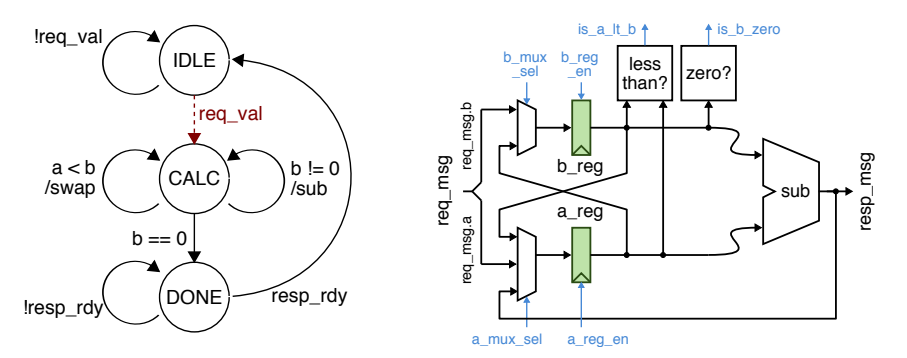

## ★ **Task 3.5: Fix the bug in the GCD RTL model** ★

```
% cd ~/pymtl-tut/build
% py.test ../gcd/GcdUnitRTL_test.py -k basic_0x0 -v
% gedit ../gcd/GcdUnitRTL.py
183 # Transitions out of IDLE state
184
185 if ( curr_state == s.STATE_IDLE ):
186 pass
187
188 # Transitions out of CALC state
189
190 if ( curr state == s.STATE CALC ):
191 if ( not s.is_a_lt_b and s.is_b_zero ):
192 next state = s.STATE_DONE
193
194 # Transitions out of DONE state
                                                            IDLE
                                                           CALC
                                                  Iresp_rdy( ) ( DONE
                                                  !req_val
                                                             req_val
                                                                  resp_rdy
                                                   a < b/swap
                                                                   b != 0
/sub
                                                         b == 0
```
#### % py.test ../gcd/GcdUnitRTL\_test.py -k basic\_0x0 -v

### **PyMTL 102: Latency Insensitive RTL Models**

../gcd\_soln/GcdUnitRTL\_test.py::test[basic\_0x0]

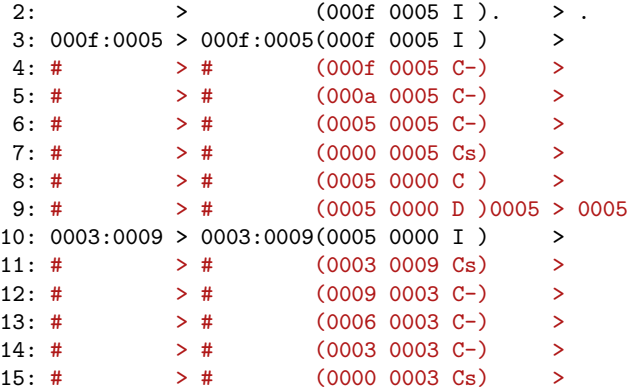

- $\blacktriangleright$  Task 3.1: Create a BitStruct for the GCD request
- Task 3.2: Build an FL model for the GCD unit
- $\blacktriangleright$  Task 3.3: Create a latency insensitive test
- Task 3.4: Add timing to the GCD CL model
- $\blacktriangleright$  Task 3.5: Fix the bug in the GCD RTL model
- I **Task 3.6: Verify generated Verilog GCD RTL**
- I **Task 3.7: Experiment with the GCD simulator**
- Task 3.8: Importing hand-written GCD Verilog

#### ★ **Task 3.6: Verify generated Verilog GCD RTL** ★

- % cd ~/pymtl-tut/build
- % py.test ../gcd/GcdUnitRTL\_test.py --test-verilog -sv

 $31$ <br> $32$ 

33 (

46 47

% gedit GcdUnitRTL\_\*.v

```
6 module GcdUnitRTL_0x791afe0d4d8c
 \frac{7}{8}8 input wire [ 0:0] clk,<br>9 input wire [ 31:0] req :
9 input wire [31:0] req_msg,<br>10 output wire [0:0] req rdy.
10 output wire [ 0:0] req_rdy,<br>11 input wire [ 0:0] req val.
11 input wire [ 0:0] req_val,<br>12 input wire [ 0:0] reset.
12 input wire \begin{bmatrix} 0:0 \end{bmatrix} reset,<br>13 output wire \begin{bmatrix} 15:0 \end{bmatrix} resp ms
13 output wire [ 15:0] resp_msg,<br>14 input wire [ 0:0] resp_rdy.
14 input wire [ 0:0] resp_rdy,<br>15 output wire [ 0:0] resp val
15 output wire [ 0:0] resp_val 16 ):
       );
17<br>1818 \frac{1}{2} // ctrl temporaries<br>19 \frac{1}{2} \frac{1}{2} \frac{1}{2} \frac{1}{2} \frac{1}{2} \frac{1}{2} \frac{1}{2} \frac{1}{2} \frac{1}{2} \frac{1}{2} \frac{1}{2} \frac{1}{2} \frac{1}{2} \frac{1}{2} \frac{1}{2} \frac{1}{2} \frac{1}{2} \frac{1}{2} \frac{119 wire [ 0:0] ctrl$is_b_zero;<br>20 wire [ 0:0] ctrl$resp rdv:
20 wire [ 0:0] ctrl$resp_rdy;
21 wire [ 0:0] ctrl$clk;<br>22 wire [ 0:0] ctrl$is_a
22 wire [0:0] ctrl$is_a_lt_b;<br>23 wire [0:0] ctrl$req val;
23 wire [ 0:0] ctrl$req_val;<br>24 wire [ 0:0] ctrl$reset;
24 wire [ 0:0] ctrl$reset;<br>25 wire [ 1:0] ctrl$a_mux_
25 wire [ 1:0] ctrl$a_mux_sel;<br>26 wire [ 0:0] ctrl$resp_val:
26 wire [ 0:0] ctrl$resp_val;<br>27 wire [ 0:0] ctrl$b_muy_sel
                                   0:0] ctrl$b_mux_sel:
```
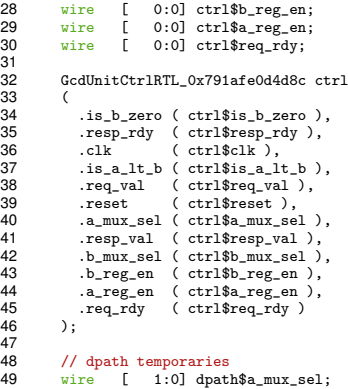

#### ★ **Task 3.7: Experiment with the GCD simulator** ★

- # Simulating both the CL and RTL models
- % cd ~/pymtl-tut/build % ../gcd/gcd-sim --stats --impl fl --input random % ../gcd/gcd-sim --stats --impl cl --input random % ../gcd/gcd-sim --stats --impl rtl --input random
- # Experimenting with various datasets
- % ../gcd/gcd-sim --impl rtl --input random --trace %  $\ldots$ /gcd/gcd-sim --impl rtl --input small --trace % ../gcd/gcd-sim --impl rtl --input zeros --trace

- $\blacktriangleright$  Task 3.1: Create a BitStruct for the GCD request
- Task 3.2: Build an FL model for the GCD unit
- Task 3.3: Create a latency insensitive test
- Task 3.4: Add timing to the GCD CL model
- $\blacktriangleright$  Task 3.5: Fix the bug in the GCD RTL model
- Task 3.6: Verify generated Verilog GCD RTL
- Task 3.7: Experiment with the GCD simulator
- I **Task 3.8: Importing hand-written GCD Verilog**

## ★ **Task 3.8: Importing hand-written GCD Verilog** ★

```
% cd ~/pymtl-tut/build
```

```
% gedit ../gcd/GcdUnitVerilog.py
```

```
% py.test ../gcd/GcdUnitVerilog_test.py -sv
```

```
10 class GcdUnitVerilog( VerilogModel ):
\frac{11}{12}def init (s):
13<br>14# Interface
15
16 s.read = InValRdyBundle (GcdUnitReqMsg() )<br>17 sresh = InutValRdvBundle (Bits(16) )s.resp = 0utValRdyBundle ( Bits(16)
18
19 # Verilog ports
20<br>2121 s.set_ports({
22 'clk' : s.clk,<br>23 'reset' : s.reset,
23 'reset'<br>24 'reg val'
24 'req_val' : s.req.val,
25 'req_rdy' : s.req.rdy,
26 'req_msg' : s.req.msg,
27 \begin{array}{ccc} \text{resp. val} & \text{ s. resp. val}, \\ \text{resp. } \text{resp. } \text{rly} & \text{ s. resp. } \text{rly}, \end{array}28 'resp_rdy' : s.resp.rdy,<br>29 'resp_msg' : s.resp.msg,
29 'resp_msg'<br>30 \lambda)
             \mathcal{F}
```
#### **PyMTL Next Steps and More Resources**

Next Steps:

 $\triangleright$  See the detailed tutorials on the Cornell ECE 5745 website: http://www.csl.cornell.edu/courses/ece5745/handouts.html

Check out the **/docs** directory in the PyMTL repo for guides on:

- $\triangleright$  Writing Pythonic PyMTL Models and Tests
- $\triangleright$  Writing Verilog Translatable PyMTL RTL

Check out Mamba, our ultra-fast new version of PyMTL:

▶ https://github.com/cornell-brg/mamba-dac2018